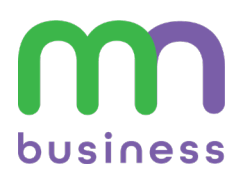

# **HPRX**

# **QUICK REFERENCE GUIDE:** Poly® VVX® 311 Business Media Phone

Messages

 $\begin{array}{c} \blacksquare & \square & \square \end{array}$ 

Monday, April 25

m

**Directories** 

Monday, April 25

 $3:16$ 

:19 PM

:25 PM

å.

Hold

#### **Home Screen**

Displays messages, settings, and information. Available any time.

# **Calls Screen**

Displays all active and held calls. Available when you have an active or held calls in progress.

# **Lines Screen**

Displays phone lines, favorites. and conditional soft keys. Available any time.

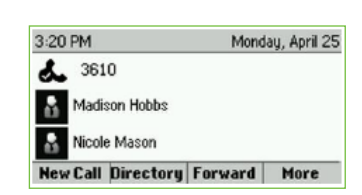

**End Call Transfer More** 

# **Switch Among Phone Screens**

You can view any screen on your phone from other screens.

#### To switch among screens:

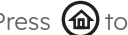

Press  $\textcircled{a}$  to toggle the screens.

# **Place Calls**

You can only have one active call in progress on your phone. You can use the handset, speakerphone, or headset for calls. During a call, you can change modes by picking up the handset, or by pressing  $\textcircled{1}$ or $\textcircled{1}$ .

#### To place a call do one of the following:

- Pick up the handset, press  $\bigcirc$  or  $\bigcirc$ , enter the phone number, and press Send.
- Enter the phone number, press Dial, and pick up the handset, or press  $\textcircled{\tiny{\textcircled{\tiny\textcirc}}}$  or  $\textcircled{\tiny{\textcircled{\tiny\textcirc}}}$ .

Press the Line key, enter the phone number, and select Send.

Select New Call, enter the phone number, and press Send.

# **Answer Calls**

You can answer calls using the handset, speakerphone, or a headset.

#### To answer a call do one of the following:

To answer with the speakerphone, press  $(\blacktriangleleft)$  or press **Answer** soft key. To answer with the handset, pick up the handset.

To answer with a headset, press  $\left(\!\!\left(\mathbf{Q}\right)\!\!\right)$ .

# **End Calls**

You can only end active calls. To end a held call, you must resume the call first.

#### To end an active call:

Replace the handset in the cradle, press , or press the **End Call** soft key.

## To end(w)hel@all:

Highlight the held call and press Resume. Press End Call.

# **Hold and Resume Calls**

You can have multiple calls on hold and resume a call at any time.

#### To hold a call:

Highlight the call and press the Hold soft key or press

### To resume **Sould**

Highlight the call and press the Resume soft key or press

# **Transfer Calls**

You can transfer calls to any contact and choose the way to transfer the call.

#### To transfer a call:

Press and hold the Transfer soft key or press

Choose Blind or Consultative. Dial a number or choose a contact. If you chose

**Blind**, the call is transferred immediately.

 $(\cdot)$ 

If you chose **Consultative**, press the Transfer soft key or press after speaking with your contact.

# Forward Calls<sup>(1)</sup>

You can forward an incoming call to a contact or forward all incoming calls to a contact.

#### To forward an incoming call:

On the Incoming Call screen, select Forward. Enter your contact's number and select Forward.

#### To forward all incoming calls:

On the Home Screen, select Forward. If you have more than one line, select a line. Choose either Always, No Answer, or Busy. Enter a contact's number, and select Enable.

If you chose No Answer, you can enter the number of rings before the call is forwarded.

#### To disable call forwarding:

On the Home Screen, select Forward. If you have more than one line, select a line. Choose your forwarding type and select Disable.

# **Initiate a Conference Call**

You can initiate a conference call with up to 24 contacts.

#### To initiate a conference call:

Call a contact. Select **Conference** and call your next contact.

When your contact answers, select Conference.

You can also join an active and held call into a conference call.

#### To join two calls into a conference call:

On the Calls screen, select Join.

# **Manage Conference Calls**

You can manage participants in a conference call:

#### To place conference participants on hold:

Select Hold to hold all participants.

All participants will be placed on hold and will not be able to hear one another.

Press Resume to return all participants to the conference call.

#### To split the conference call into individual calls:

Press the Split soft key. Both calls will be placed on hold individually.

Select a line to pickup and press the Resume key. To place both calls back into conference, press the Join soft key.

## **View Recent calls**

To view recent calls:

Select Directories > Recent Calls

You can view placed, received, and missed calls.

# **View Contact Directory**

You can view other HPBX contacts in the Contact Directory.

#### To view contact directory:

Select Directories > Contact Directory.

# **Listen to Voicemail**

When you have new voicemail messages, the messages icon **x** displays on your line.

#### To listen to voicemail:

On the Home screen, select Messages or press (8). Follow the prompts.

#### **Enable Do Not Disturb**

You can enable Do Not Disturb when you do not want to receive calls.

#### To enable or disable Do Not Disturb:

On the Home Screen, select DND.

#### **Set Ringtones**

You can set ringtones for incoming calls from all contacts and from individual contacts.

#### To set a ringtone for incoming calls:

Select Settings > Basic > Ring Type and select a ringtone.